# Programmazione C++ per la Fisica

Ramona Lea Università degli studi di Trieste Laurea Magistale in Fisica A.A. 2017/2018

Mail: ramona.lea@ts.infn.it

www.ts.infn.it/~lea/

#### Outline of this lesson

- Introduction and basic programming knowledge:
  - linux, bash, editors, compilers
- Executables, libraries, environment, compiling (GCC) and running programs
- Basic grammar:
  - "Hello world"
  - Programming style, language, comments
  - Expressions, types, declarations, statements
  - Casting, functions, pointers, references, arrays
  - Structures, templates, namespaces
  - I/O

#### References

- Slides :
  - http://www.ts.infn.it/~lea/cpp
- On line resources:
  - http://www.learncpp.com
  - http://www.cplusplus.com
  - ◆http://root.cern.ch
- Book
  - "C++ How to Program- Fourth Edition", by H. M. Deitel, P. J. Deitel, Prentice Hall, New Jersey, 2003, ISBN: 0-13-038474.
  - "The C++ programming language" Bjarne Stroustrup, Addison-Wesley Professional, 3 edition (1997), ISBN: 978-0201889543
  - "Scientific and Engineering C++: An Introduction with Advanced Techniques and Examples", John J. Barton, Lee R. Nackam, Addison Wesley (1994), ISBN: 978-0201533934

#### Timetable and final examination

Place: here, accounts: http://www.infis.univ.ts.it/index.html

• Timetable:

(almost) each Friday from 14.00 (sharp) to ~17.30

- Lectures structure: theory and programming will be mixed during the afternoon
- Examination, two steps:
  - written, coding an analysis program
  - oral, running and discussion of the code

# Introduction

# Computers in Physics

- Remote control, slow control
- Data acquisition
- Data storage
- Data reduction (from raw data to observables)
- Data analysis
- Detectors simulation
- Data and informations exchange
- •Infos research
- Publications

#### Linux

- Linux is an Operating System
  - Linux is the kernel code
  - Linux is POSIX (Portable Operating System Interface) compliant, is a Unix standardization
- Other OS are: Windows, OS-X, Android,...
- Linux kernel + additional softwares to interface to humans for any needed task
- Many flavours including:
  - -Debian
  - -Slackware
  - -RedHat (Fedora Core, Enterprise)
  - -Suse
  - -Mandrake
  - -Gentoo
  - -Ubuntu
  - -Scientific Linux

### X-interface

XFree86 is the open source X-windows manager in most (all?) distributions

- ... then we need a "windows manager"
  - twm
  - fwm
  - **—** ...
- ... or even better a "desktop manager"
  - ICE
  - KDE
  - GNOME
  - **—** ...

# Basic interface, the shell

- OK, with X windows we can do many things but the basic interface to the OS is the shell
- The shell is a command line interpreter, it reads the user input and execute the given command(s)
- The "command prompt" is the line where the user writes command.
- The shell (usually) runs inside a terminal window
- Most common shells:

- sh: Bourne Shell

- csh: C Shell

- ksh: Korn Shell

- tcsh: Enhanced C Shell

- bash: Bourne Again Shell

# The file system

- The file system represents the way informations are stored on the mass memory
- Where are data? in a hierarchical organization of directories and files, a "tree"
- The hierarchical tree develop from a "root", the name of the "root" is a single character: /
- Directories are files which contain other files and directories; directories are files which contain the infos of their content, the "filenames"
- The "filenames" are the names of the files in a directory. "/" is not allowed as character in the filenames

# The Linux file system

```
|-/bin-- all basics executables
|-/boot-- files needed to boot the system
|-/home -- users home directories
|-/usr -- everything needed by a user
|-/usr/local binaries, libraries, include files etc. etc. etc.
|-/usr/bin
|-/usr/lib
|-/usr/include
- /include -- system headers files
|-/lib -- system libraries and driver modules
|-/etc -- system configuration files
```

# Basic shell commands and scripting

http://tldp.org/HOWTO/Bash-Prog-Intro-HOWTO.html

### Bash

- Bash is an acrimonious for Bourne-Again shell from the classic Bourne shell
- Bash is the "de facto" standard for shell scripting on many UNIX flavors
  - I/O Redirection
  - Pipe
  - Expansion
  - Variables
  - cp, mv, ls, mkdir, cd, pwd

# Learning bash

Some basic commands:

- create a new directory (mkdir)
- enter the directory (cd)
- use a text editor (vi, nano, emacs...) to create a script that will print out on the STDOUT a sentence (any)
- run the script and redirect the STDOUT to a file
- run again and redirect to a file with a different name
- change the filenames adding the string "\_test.txt" (pippo.txt->
  pippo.txt\_text.txt, ...) using a loop in a single line command (bash
  commands: for, do, done, mv,...)

#### How to...

```
• ... move in the filesystem?
   command "cd"
• ... list directory content?
   command "ls"
   ./ means "this directory"
   ../ means "the upper directory"
• get help for a command: usually
 command -h (command --help)
 or
 man command ("man" stands for manual)
• ... look inside a file?
   cat filename
   less filename
   more filename
```

#### Some other commands

• cp - copy files and directories

```
cp [OPTION]... [-T] SOURCE DEST
cp [OPTION]... SOURCE... DIRECTORY
-f, -i, -r
```

• mv- move (rename) files

```
mv [OPTION]... [-T] SOURCE DEST
mv [OPTION]... SOURCE... DIRECTORY
-f, -i
```

• 1s - list directory contents

```
ls [OPTION]... [FILE]...
-a, -d, -h, -l
```

• mkdir - make directories

```
mkdir [OPTION] DIRECTORY...
-p
```

• pwd - print name of current/working directory

```
pwd [OPTION]
```

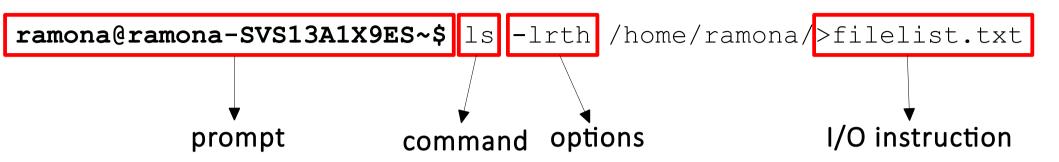

Under unix any files can be:

- r read
- w written
- x executed

by:

- o others, anybody, the world
- g group
- u user only, owner of the file

http://tldp.org/HOWTO/Bash-Prog-Intro-HOWTO.html

ramona@ramona-SVS13A1X9ES ~ \$ ls -lrth ~/pippo
-rw-r--r- 1 ramona ramona 11 set 17 2014 /home/ramona/pippo

ramona@ramona-SVS13A1X9ES ~ \$ ls -lrth ~/pippo

-rw-r--r-- 1 ramona ramona 11 set 17 2014 /home/ramona/pippo

username size date

group name

Type of element: d (directory), I (symbolic link),- (file)

Permissions: r = read; w = write; x = execute

ramona@ramona-SVS13A1X9ES ~ \$ ls -lrth ~/pippo

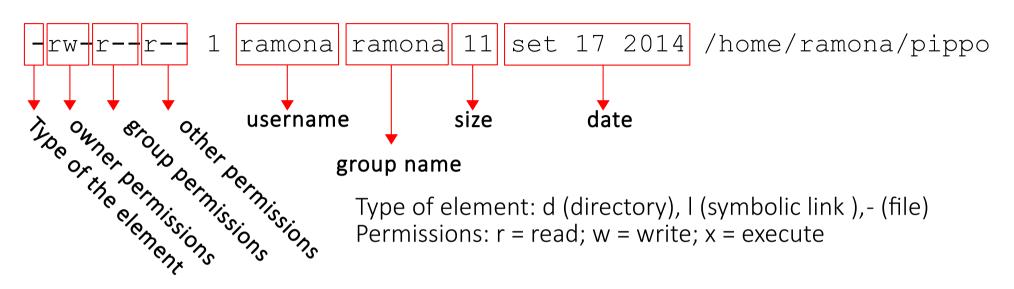

How to change permissions : **chmod** 

# Symbolic Notation chmod a=rwx namefile a (all) u (owner) g (group) o (other users)

#### **Octal Notation**

chmod 777 namefile

7 corresponds to rwx 3 corresponds to wx 6 corresponds to rw 2 corresponds to w 1 corresponds to x 4 corresponds to r 0 access denied

ramona@ramona-SVS13A1X9ES ~ \$ ls -lrth ~/pippo

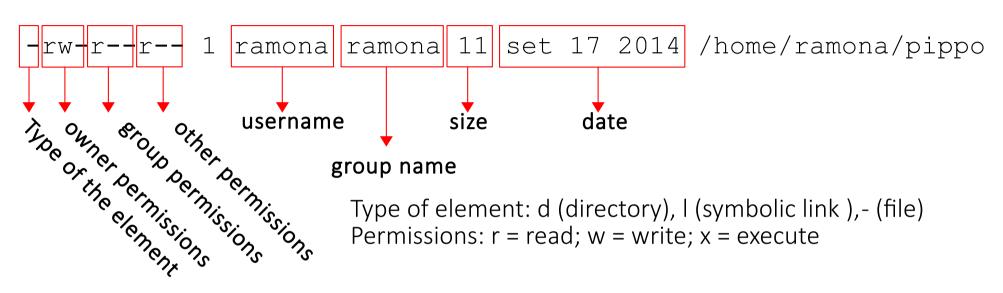

How to change ownership: **chown** 

chown owername:groupname filename
chown owername filename

# I/O Redirection

There are three types of file descriptors:

```
1)standard input: stdin
```

2)standard output: stdout (1)

3)standard error: stderr (2)

```
command < file.in
```

The input is taken from file.in instead of from stdin

```
command > file.out
```

The output is redirected from stdout to file.out (file.out, if present, is overwritten)

```
command >> file.out
```

The output is redirected from stdout to file.out (if file.out is present, the output is added at the end of the file)

# Pipe

- command1 | command2
   command1 is executed and the stdout of command1 is used as stdin of command2
- Multiple commands can be chained

```
cat *.txt | sort | uniq > result-file
# Sorts the output of all the .txt files and
deletes duplicate lines
# finally saves results to "result-file"
```

## Executables

Any executables is run calling its name:

```
/home/lea/test.exe
/usr/local/bin/mozilla
./my_print
```

• So why do we call "ls, cat, etc." and not "/bin/ls, /bin/cat, /bin/etc."?

• bash uses **ENVIRONMENTAL VARIABLES** to make life easier

#### Bash environmental variables

- If full path is not given, any executables is searched in the directories listed in the environmental variable called "PATH".
- How to print an environmental variable?

```
ramona@ramona-SVS13A1X9ES ~ $ echo $PATH
/home/ramona/git-new-workdir:/usr/local/cuda-
6.5/bin:/home/ramona/android/android-sdk-
linux/tools:/home/ramona/android/android-sdk-
linux/platform-
tools:/usr/local/sbin:/usr/local/bin:/usr/sbin:/usr/bin:/sbin:/bin:/usr/games:/usr/local/games
```

- Directories are separated by colons ":"
- How to add a directory?
   export PATH=/home/ramona/bin:\$PATH

#### Bash environmental variables

- Libraries contain code and data that provide services to independent programs. This encourages the sharing and changing of code and data in a modular fashion, and eases the distribution of the code and data. Library files are not executable programs.
- A shared library or shared object is a file that is intended to be shared by executable files and further shared objects files. Modules used by a program are loaded from individual shared objects into memory at load time load or run time
- Shared libraries are searched at load time or run time in the directories listed in the environmental variable called "LD\_LIBRARY\_PATH".
- How to print shared libraries?

```
ramona@ramona-SVS13A1X9ES ~ $ echo $LD LIBRARY PATH
```

- directories are separated by colons ":"
- How to add a directory?

```
export LD LIBRARY PATH=/home/ramona/lib:$LD LIBRARY PATH
```

# Bash scripting

- Bash script: list of bash commands written in a text file usually having suffix ".sh"
- Scripts can be run with:
  - prompt> source script.sh
  - prompt>.script.sh (within current shell session)
  - prompt>./script.sh (but first you must make script.sh executable) it opens a new session

# Bash scripting

- Bash script: list of bash commands written in a text file usually having suffix ".sh"
- Scripts can be run with:
  - prompt> source script.sh
  - prompt>.script.sh (within current shell session)
  - prompt>./script.sh (but first you must make script.sh executable) it opens a new session
- Minimal bash script:
  - edit a new file, let's say test.sh and write:

```
#!/bin/bash
echo "This is test file!"
```

run it with in the three possible ways.

# Bash scripting

Now change it to:

```
#!/bin/bash
cd /tmp
pwd
echo "This is test file!"
```

- run it with in the three possible ways.
- Now create \$HOME/test/bin/test.sh

```
#!/bin/bash
echo "This is test2 file!"
```

export PATH=\$HOME/test1/bin:\$PATH |prompt>test.sh

#### Variables

The name of the variable is the container of its value, the memorized data. The reference to this value is called "substitution"

```
bash ~ $ variabile=23
bash ~ $ echo variabile
variabile
bash ~ $ echo $variabile
23
```

Some particular variables:

bash ~ \$ \$RANDOM

Contains a pseudo-casual number

In a script:

\$0, \$1, \$2,... Positional parameters

\$0 All the positional parameters (but \$0)

\$#

Numbers of Positional parameters (but \$0)

## **Expansions**

After the "words recognition", the Bash interpreter does the expansions

Order of expansions:

brace expansion, tilde expansion, parameter, variable and arithmetic expansion and command substitution (done in a left-to-right fashion), word splitting, and pathname expansion.

Only brace expansion, word splitting, and pathname expansion can change the number of words of the expansions; the other expands in a single world

# **Expansions**

• Brace expansion

```
bash ~ $ echo a{d,c,b}e
ade ace abe
```

• Expansion can be nested:

# **Special Characters**

• ? any character (one and only one character)

```
bash ~ $ls .b?shrc
bash ~ $ls .b?shr?c
```

\* any character, even none

```
bash ~ $ls .b*
bash ~ $ls .b*shrc
bash ~ $ls .b*rc
bash ~ $ls .b*rc
```

# Loop

```
for arg in [list]
do
 command(s)...
done
Examples:
 for planet in Mercury Venus Earth;
 do echo $planet; done
 for i in $(seq 1 100); do echo $i;
 done
```

#### Some other commands

```
grep - print lines matching a pattern
grep [OPTIONS] PATTERN [FILE...]
-i Ignore case distinctions in both the PATTERN and the input files.
-v Invert the sense of matching, to select non-matching lines.
Other options:
man grep or grep -help
wc - print newline, word, and byte counts for each file
  [OPTION]... [FILE]...
-c print the byte counts
-1 print the newline counts
-w print the word counts
tr - translate or delete characters
tr [OPTION]... SET1 [SET2]
SETs are specified as strings of characters.
-d delete characters in SET1, do not translate
-s replace each input sequence of a repeated character that is listed
in SET1 with a single occurrence of that character
```

# Bash, some other useful commands

```
ctrl-a Move cursor to beginning of line
ctrl-e Move cursor to end of line
meta-b Move cursor back one word
meta-f Move cursor forward one word
ctrl-w Cut the last word
ctrl-u Cut everything before the cursor
ctrl-k Cut everything after the cursor
ctrl-y Paste the last thing to be cut
ctrl- Undo
ctrl-r Reverse search in the command history
```

NOTE: ctrl-= hold control, meta-= hold meta (where meta is usually the alt or escape key)

# Editors

# File (text) editors

- xemacs
- emacs
- eclipse
- vi/vim
- nano/pico
- office
- word ... ...
- more than simple editors
- http://en.wikipedia.org/wiki/Comparison\_of\_text\_editors in principle any editor is good but...

#### **Editors**

- Choose an editor which is good for coding (nedit or gedit ok)
- A typical editor designed for coding has a few features that make programming much easier, including:
  - Line numbering. Line numbering is useful when the compiler gives us an error. A typical compiler error will state "error, line 64". Without an editor that shows line numbers, finding line 64 can be a real hassle.
  - **Syntax highlighting and coloring**. Syntax highlighting and coloring changes the color of various parts of your program to make it easier to see the overall structure of your program.
  - An unambiguous font. Non-programming fonts often make it hard to distinguish between the number 0 and the letter 0, or between the number 1, the letter I (lower case L), and the letter I (upper case i). A good programming font will differentiate these symbols in order to ensure one isn't accidentally used in place of the other.
  - Indentation capabilities. C/C++ do not care about spaces and code text formatting, but humans and source code management programs do!!

#### **Editors** war

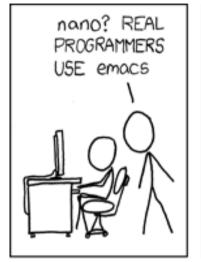

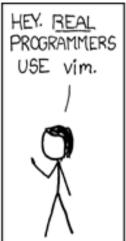

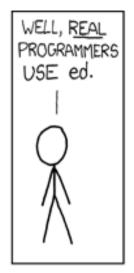

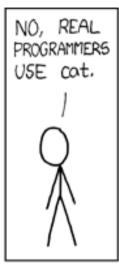

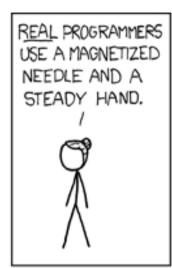

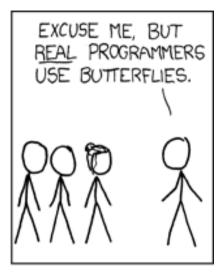

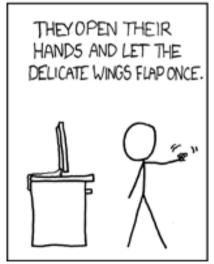

THE DISTURBANCE RIPPLES OUTWARD, CHANGING THE FLOW OF THE EDDY CURRENTS IN THE UPPER ATMOSPHERE.

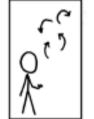

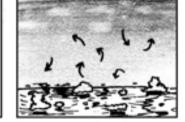

THESE CAUSE MOMENTARY POCKETS OF HIGHER-PRESSURE AIR TO FORM,

WHICH ACT AS LENSES THAT DEFLECT INCOMING COSMIC RAYS, FOCUSING THEM TO STRIKE THE DRIVE PLATTER AND FLIP THE DESIRED BIT.

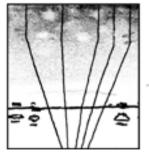

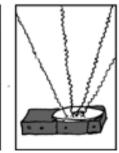

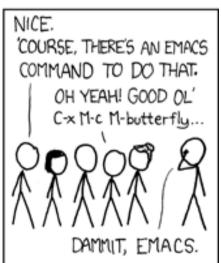

https://xkcd.com/378/

Exercises: Bash

# Exercises (Esercitazione0)

- Exercise 1: (mkdirs.sh)
  - Write a script that creates five directories named calculation\_?, where ? is a number.
- Exercise 2: (parent script.sh, child script.sh)
  - write a parent\_script.sh that executes the child\_script.sh
  - write a child script.sh that prints out numbers from 0 to 9
- Exercise 3: (hello\_world.sh, hello\_world\_redirect\_1.sh, hello world redirect 2.sh)
  - Create a "Hello world"-like script. Copy and alter your script to redirect output to a file using >. Alter your script to use >> instead of >. What effect does this have on its behavior?
- Exercise 4: (generaz num.sh)
  - Use seq 1 75 > numbers.txt to generate a file containing a list of numbers. Use the less and more commands to look at it, then use grep to search it for a number.

Use a wc to get an exact the number of lines in the file